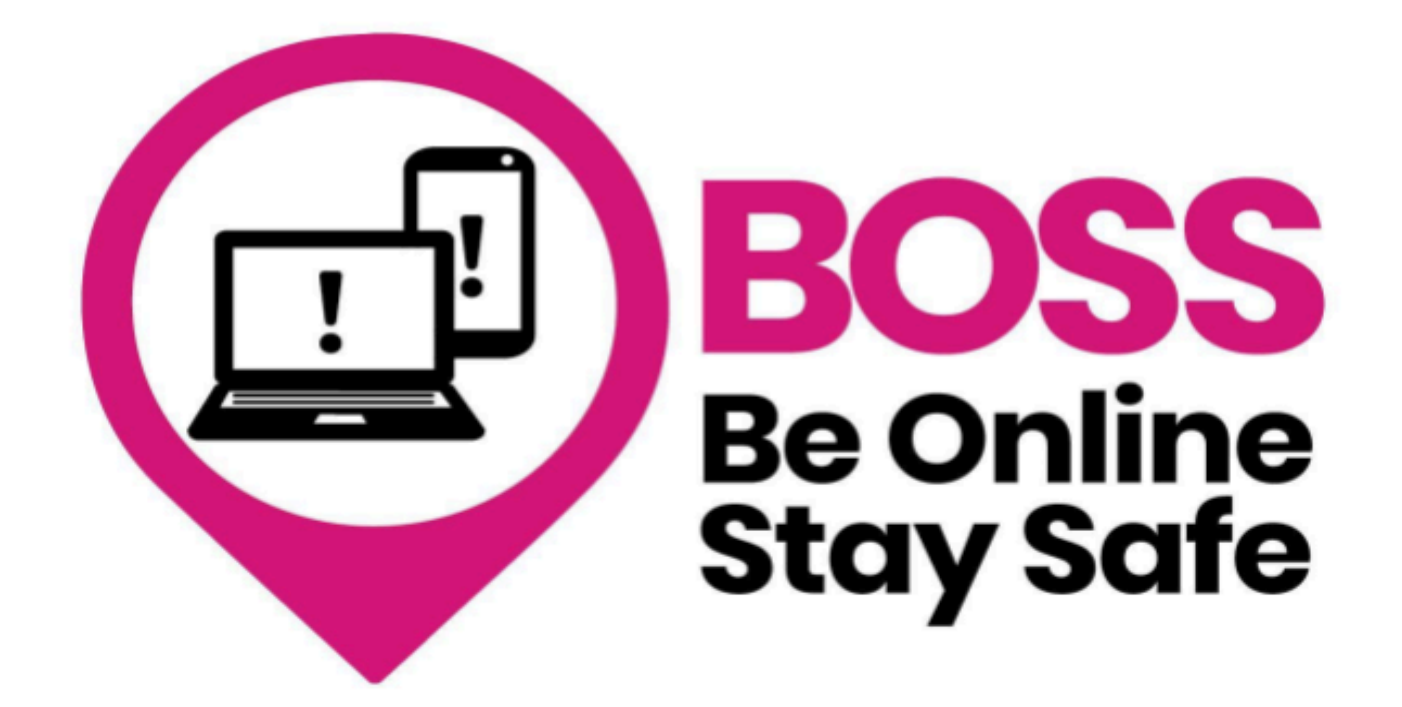

**Internet searching** 

### **Name:**

**Leeds** Older People's **Forum** 

**Samantha Haggart Digital Coordinator**

Leeds Older People's Forum is a registered company in England and Wales (#CE023712) and a registered charity (#1191030)

# **What is the Internet?**

The internet is a huge library of information that you can access using a computer or a smartphone.

When you type a search query into the search bar, it quickly checks its collection of saved information and tries to find the most relevant websites that match your search.

## **Exercise 1:**

Look on your phone and circle the app you use to search the internet. **Tip:** this App should be on your homepage .

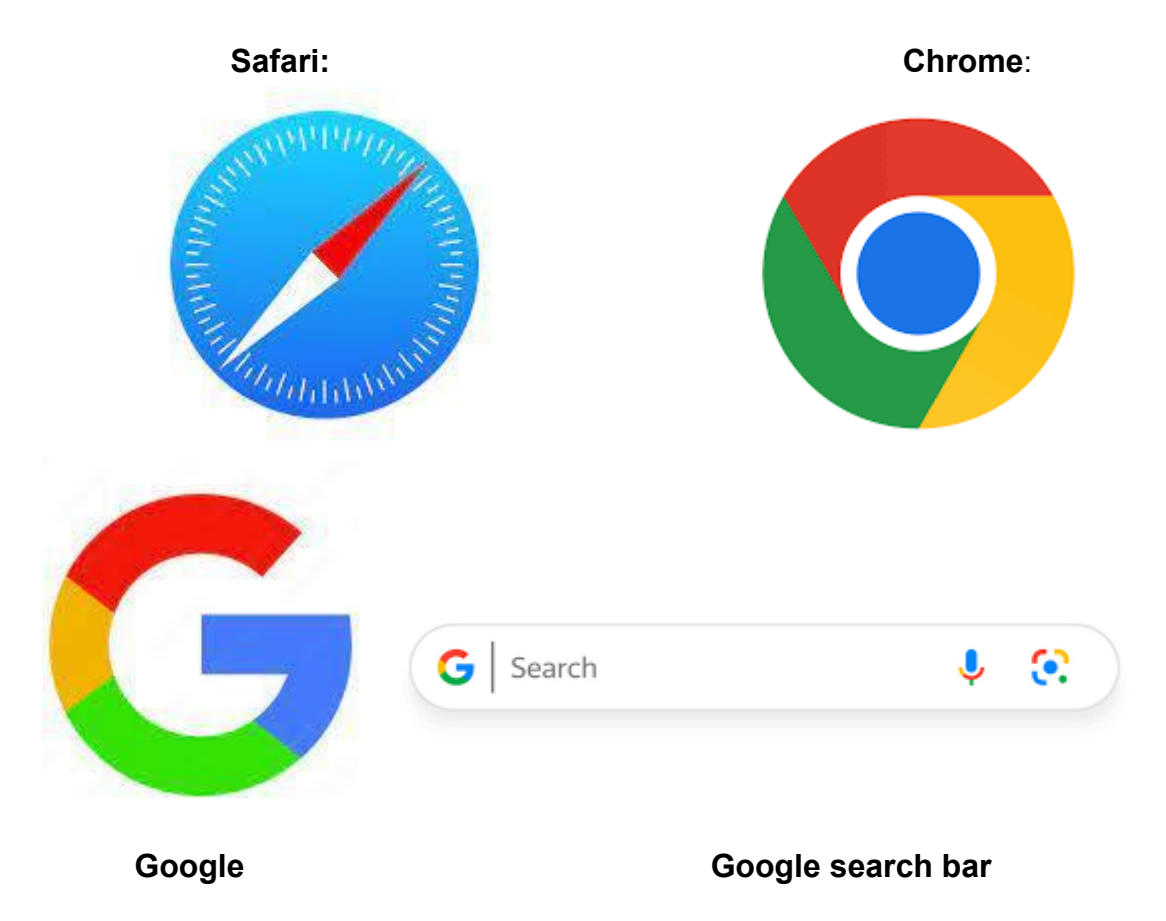

**You can use any of the above apps to search the internet - they all work the same**

## **Exercise 2: Weather forecast**

- 1. Tap to open your internet app
- 2. Tap on the search area
- 3. Type in the following: 'BBC weather Leeds'
- 4. Look at the list of search results. Tap on the BBC page
- 5. Check the weather forecast for the next few days and the hour by hour forecast

## **Exercise 3: What information can you find on Google?**

Pick two from the following list and search Google for information:

- Find a favourite recipe
- Research the history of a place you like to visit
- Find the opening times of your GP surgery
- Find 'Things to do in Leeds'
- Find the bus times from home to Leeds
- Research a hobby or interest

Or search for something else you are interested in.

Notes:

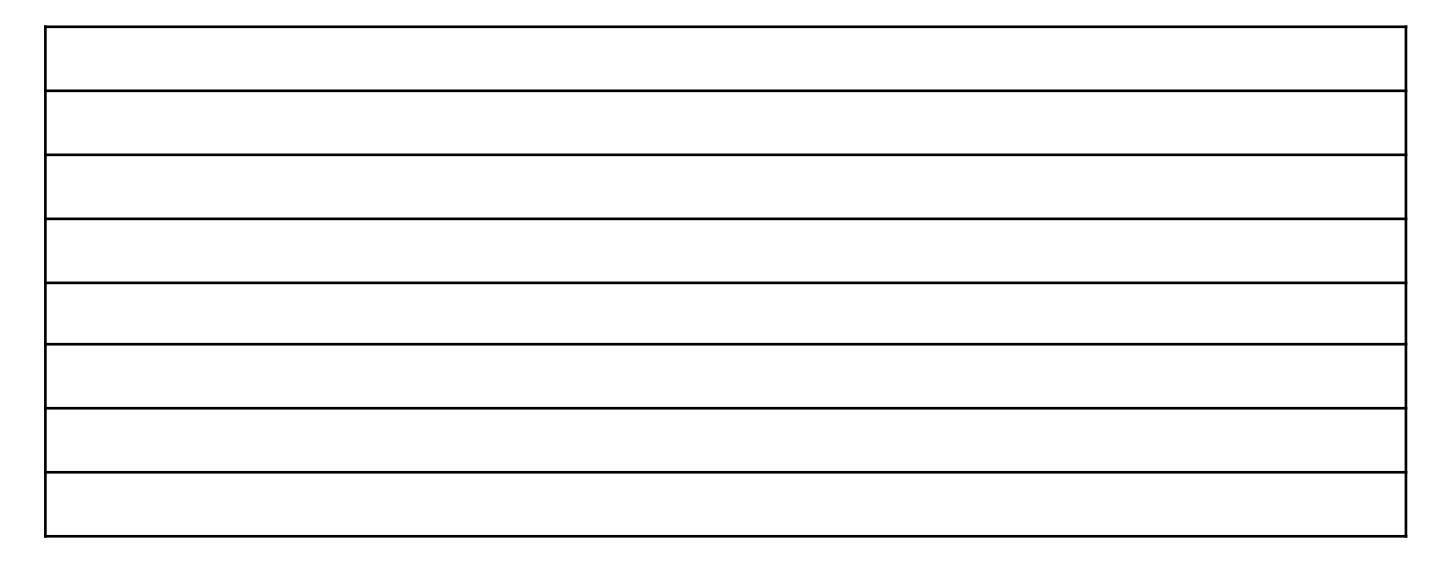

## **How to use a website to find information**

#### **What is a Website**

A website is like a book on information with a menu and search bar to help you find what you are looking for. It can also be a shop full of things that you can buy.

**Understanding how to search a website** will help you find the information you want fast. Read through the following and look for each one when you are looking at websites:

#### **Menu:**

- Look for a menu bar or a hamburger icon
- Tap on the menu to expand it and reveal the different sections or pages.
- Tap on a specific section or page in the menu to go to that page.

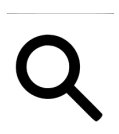

## **Website search:**

**To search on websites:**

- Find the search box, often at the top, resembling a magnifying glass.
- Tap it to activate.
- Input your search term and press enter or tap the search button.
- The site will show results matching your query. Tap to access more info or other pages.

Question: When would the search option be useful in a website?

### **Back and forward buttons**

#### **To navigate websites:**

- Locate back and forward buttons, usually with left and right arrows.
- They're typically at the top or bottom of the screen.
- Tap the back button to return to the previous page. Tap forward to

proceed again.

#### **Internal links**

#### **When encountering hyperlinked text or images on a webpage, known as links:**

- Identify them, often **bold or underlined.**
- Tap on the link or image to navigate to another page within the same website.
- For instance, if you're reading an article and see a link labelled 'Read more', tapping it will lead you to the full article.

## **Glossary of words**

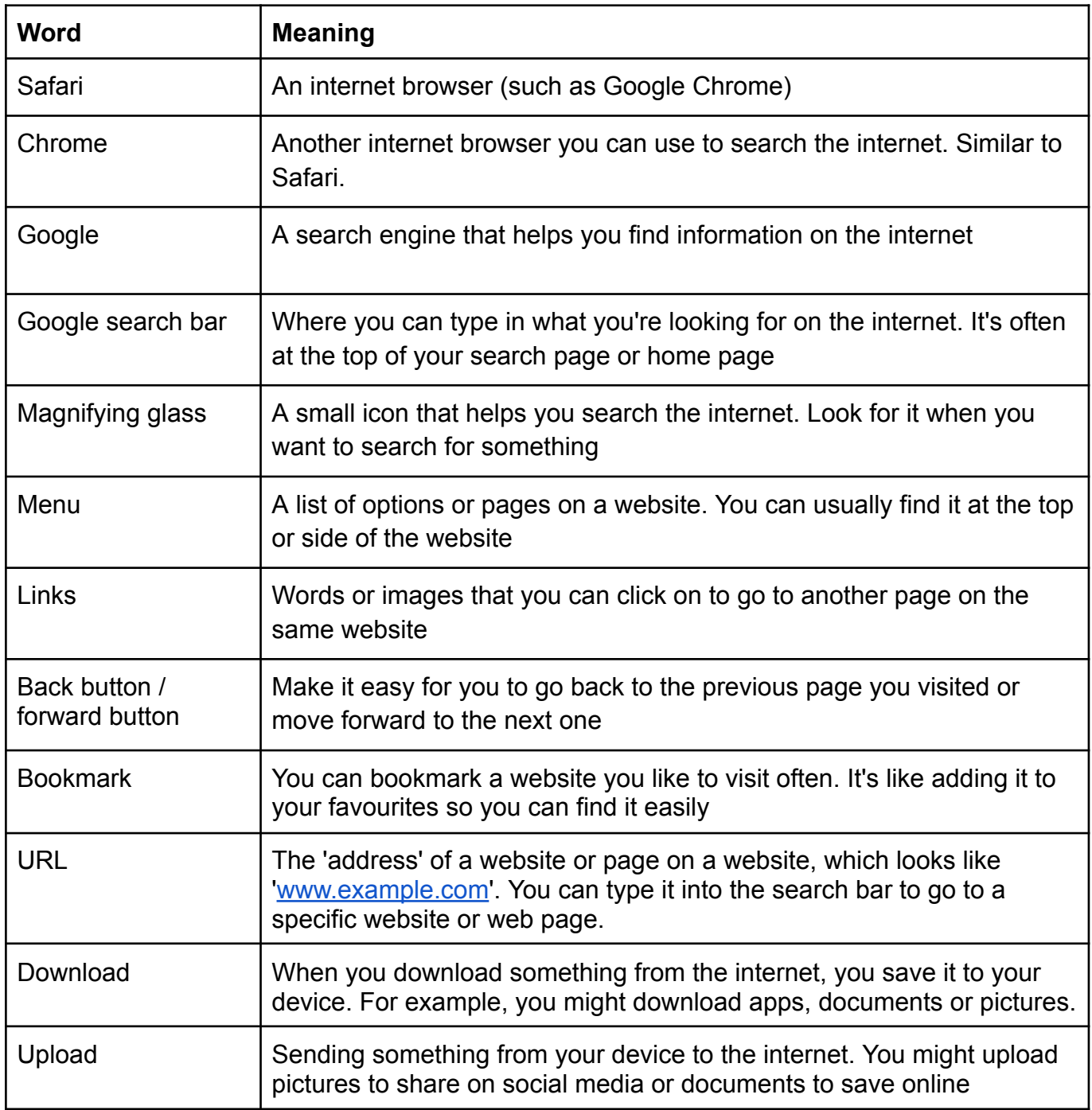

Ask your tutor if you don't understand any of the words and want more information